# 「CPU 組み立てキット」 CPU1738

# 製作手順書

ver 1.0 2020/04/13

※本手順書は、トランジスタ技術 2020年5月号 (CQ出版)の特集「大解剖! CPUはこ うやって動いている」とあわせて読まれることを前提としています.

# 目次

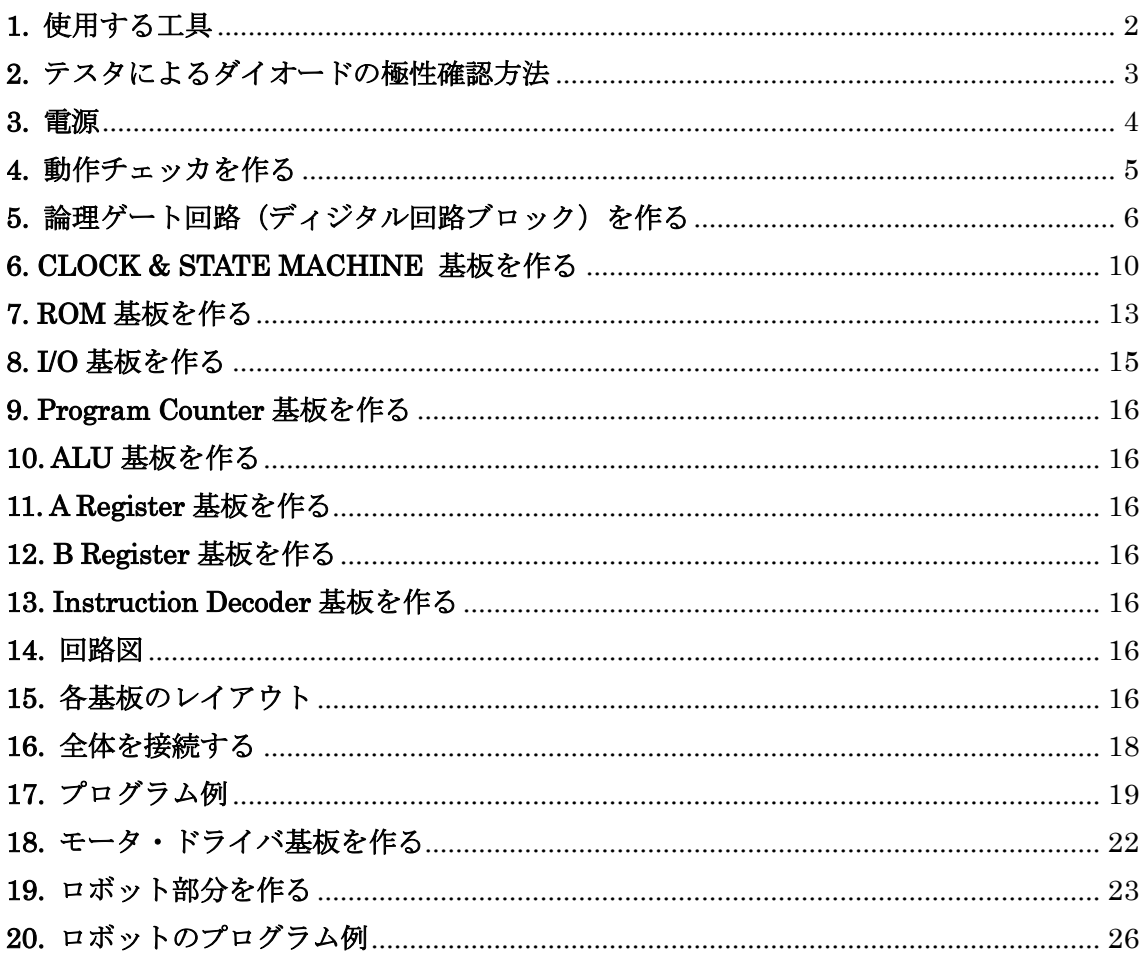

### <span id="page-1-0"></span>1. 使用する工具

・はんだごて (図 1 のような温度制御機能付きのはんだごてをおすすめします.)

- ・はんだ
- ・フラックス (例えば図 2 のようなもの.)
- ・ピンセット (先の細い,図 3 のようなものがおすすめです.)
- ・ルーペあるいは双眼実体顕微鏡 (10 倍から 40 倍程度.例えば図 4 のようなもの.)
- ・やすり (小基板の端面を整えるために使います. 無くても構いません.)
- ・フラックス・リムーバ (例えば図5のようなもの. 無くても構いません.)
- ・キムワイプ (フラックスを拭き取るために使います. 無くても構いません.)
- ・プラスドライバー
- ・ペンチ
- ・ニッパ
- ・はさみ
- ・テスタ (抵抗レンジがあるもの.ダイオードの極性チェックに使います.)
- ・マスキング・テープ (部品の仮止めに使います. 例えば図 6 のようなもの.)

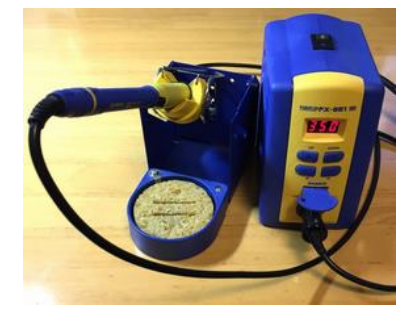

図 1: はんだごての例. 本体: HAKKO "FX-951" こて先: HAKKO "T12-B"

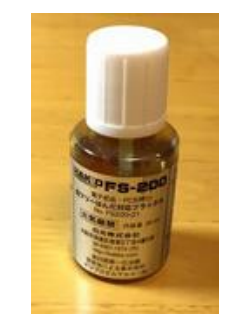

図 2: フラックスの例. HAKKO "FS-200"

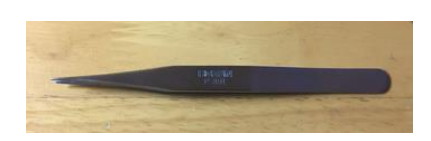

図 3: ピンセットの例. HOZAN "P-891"

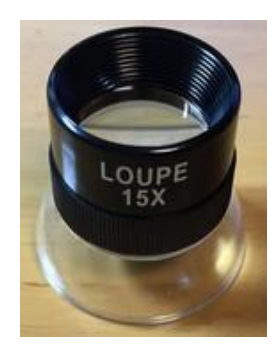

図 4: ルーペの例. モノタロウ "L-15X"

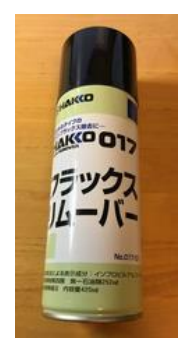

図 5: フラックス・ リムーバの例. HAKKO "017"

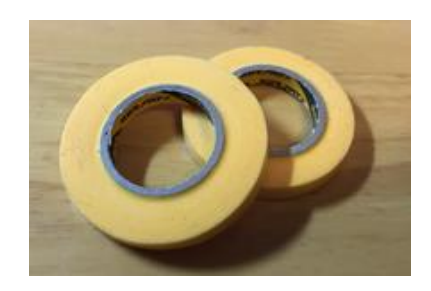

図 6: マスキング・テープの例. モノタロウ 6mm 幅.

#### <span id="page-2-0"></span>2. テスタによるダイオードの極性確認方法

#### ●ダイオードは左右対称な形状で、極性があります

本キットで使用するチップ部品には、抵抗、ダイオード,トランジスタ (MOSFET) が あります.このうち、抵抗には極性がないので取り付け方向に指定はありません.また, トランジスタはパッド形状が非対称なので極性を間違えて取り付ける可能性は低いと考え られます.

これに対して、ダイオードは左右対称な形状にもかかわらず極性があるので、誤って逆 方向に取り付けてしまう可能性があります.基本的にはカソード・マークを目視確認して 取り付けますが,ここではテスタを使って電気的に極性を確認する方法を紹介します.

#### ●ディジタル・テスタの場合

ディジタル・テスタの場合は、図7のように「アノードにテスタのプラス端子、カソー ドにテスタのマイナス端子」を接続したときに抵抗値が小さくなります.これは,ダイオ ードの順方向に電圧が印加されるためです.

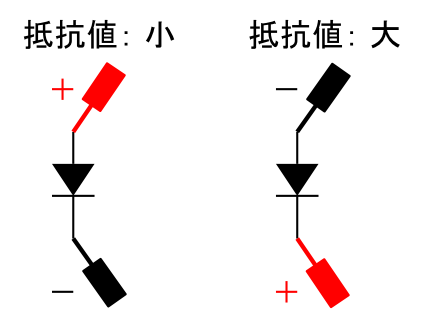

図 7: 「ディジタル・テスタ」の抵抗測定モードを使って LED の極性を判定する方法.

#### ●アナログ・テスタの場合

アナログ・テスタの場合は,図 8 のように「アノードにテスタのマイナス端子,カソード にテスタのプラス端子」を接続したときに抵抗値が小さくなります. これは, アナログ・テ スタの抵抗測定モードではマイナス端子の電位がプラス端子よりも大きくなっているから です(抵抗レンジとその他のレンジ(電圧,電流)では,測定値の大きさに対するメータの 針の動き方が逆になるため).

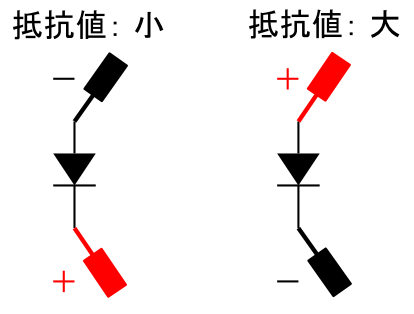

図 8: 「アナログ・テスタ」の抵抗測定モードを使って LED の極性を判定する方法.

#### <span id="page-3-0"></span>3. 電源

#### ●電池を使う場合

本キットの標準電源電圧は 3 (V) です.「CLOCK & STATE MACHINE」基板に単 3 乾 電池 2 本用の電池ボックスを取り付けて,電源として使用してください.

#### ●AC-DC アダプタを使用する場合

「I/O」基板には,AC-DC アダプタ用のジャックを取り付けられます.AC-DC アダプ タを使用する場合は,3.3 (V) 品を推奨します.5 (V) 品も使用可能です(電源電圧を大き くした場合に最初に故障するのは発振回路の部分です).

#### ●電源スイッチ

「CLOCK & STATE MACHINE」基板には、電池の経路の電源スイッチが付いています. また,「I/O」基板には AC-DC アダプタの経路の電源スイッチが付いています. 両方のス イッチが同時に ON 状態にならないように注意してください.

#### ●動作確認用の電源端子

各基板への電源供給は,基板間を接続するフラット・ケーブルに含まれる電源ラインを通 して行われます.これとは別に,各基板には単体で動作確認をするための電源端子がついて います. 図9のようにシルクで "VDD"および "GND"と書かれている箇所にスズメッキ 線(あるいは部品のリードの余りなど)をはんだ付けして使用してください.あくまでも動 作確認用なので、必須ではありません.

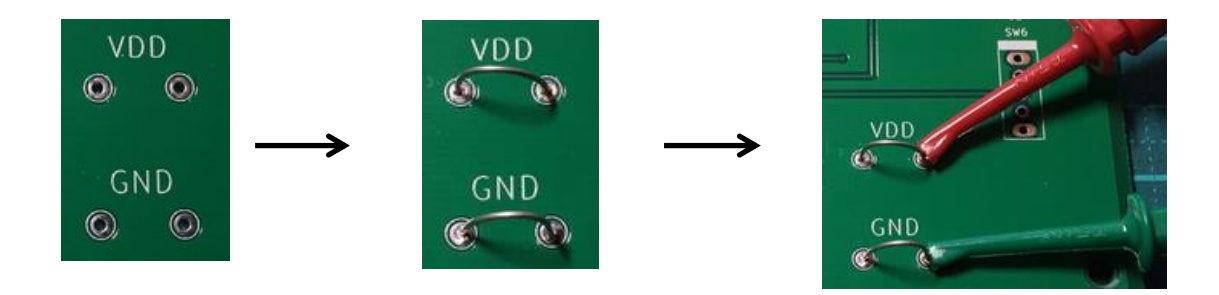

図 9: 各基板の動作確認用電源端子の使い方.

### <span id="page-4-0"></span>4. 動作チェッカを作る

### ●部品リスト

最初に「動作チェッカ」を作ります.基板上のシルクと部品の対応を表 1 に示します.

| #              | シルク                   | 部品                                        | 極性          |
|----------------|-----------------------|-------------------------------------------|-------------|
|                | R1                    | 1 kΩ カーボン抵抗 (茶黒赤金)                        | なし          |
| 2              | R <sub>2</sub>        | 1 kΩ カーボン抵抗 (茶黒赤金)                        | なし          |
| 3              | R <sub>3</sub>        | 1 kΩ カーボン抵抗<br>(茶黒赤金)                     | なし          |
| 4              | R <sub>4</sub>        | 10 kΩ カーボン抵抗 (茶黒橙金)                       | なし          |
|                | 5 R5                  | カーボン抵抗 (茶黒橙金)<br>$10 \; \mathrm{k}\Omega$ | なし          |
|                | 6 R6                  | 10 kΩ カーボン抵抗 (茶黒橙金)                       | なし          |
| 7              | R <sub>7</sub>        | 1 kΩ カーボン抵抗<br>(茶黒赤金)                     | なし          |
|                | 8 R8                  | 1 kΩ カーボン抵抗 (茶黒赤金)                        | なし          |
| 9 <sub>l</sub> | D1(X3)                | <b>φ5</b> , 赤<br>LED                      | あり (シルクに従う) |
|                | 10 D2(X2)             | 赤<br><b>LED</b><br>$\phi$ 5,              | あり (シルクに従う) |
|                | 11 D3(X1)             | 赤<br>$\phi$ 5,<br><b>LED</b>              | あり (シルクに従う) |
|                | 12 D4 $(\frac{y}{y})$ | 青<br>LED $\phi$ 5,                        | あり (シルクに従う) |
|                | 13 D5 (Y)             | LED $\phi$ 5, 緑                           | あり (シルクに従う) |
|                | 14 SW1                | トグル・スイッチ                                  | なし          |
|                | 15 SW2                | トグル・スイッチ                                  | なし          |
|                | 16 SW3                | トグル・スイッチ                                  | なし          |
|                | 17 J J 1              | ピン・ヘッダ                                    | なし          |
|                | 18 J J 2              | ピン・ヘッダ                                    | なし          |

表 1: 「動作チェッカ」基板のシルク表示と実装部品リスト.

#### ●完成図

完成した動作チェッカを図 10 に示します. 電源電圧は 3 (V) で使用してください.

このチェッカに取り付けた論理ゲート(ディジタル回路ブロック)が "1"を出力した場 合は、"Y"の LED (緑) が光ります. また、論理ゲートが"0"を出力した場合は" $\bar{Y}$ "の LED (青) が光ります.

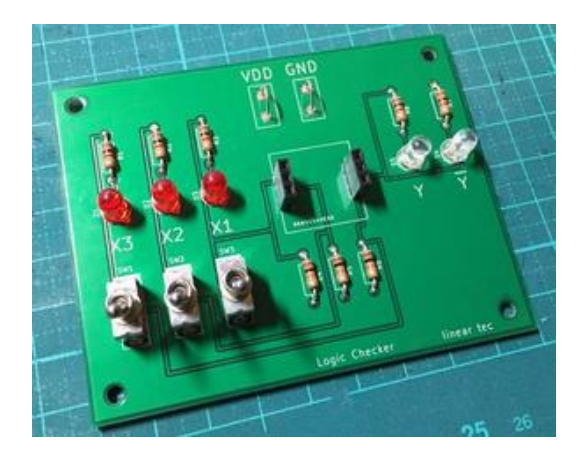

図 10: 組み立てた「動作チェッカ」.

### <span id="page-5-0"></span>5. 論理ゲート基板(ディジタル回路ブロック)を作る

#### ●基板の数を確認する

「ディジタル回路ブロック」は、いくつかの基板が面付けされた形になっています. 手で 折り曲げて、切り離してください. 端面をやすりで整えると綺麗に仕上がります.

表 2 に, 各基板の個数を示します. 実際に CPU で使用するのは,「使用数」の欄に書か れている個数です.面付けの都合により,いくつかの基板が余ります.余った基板は予備と して扱ってください.

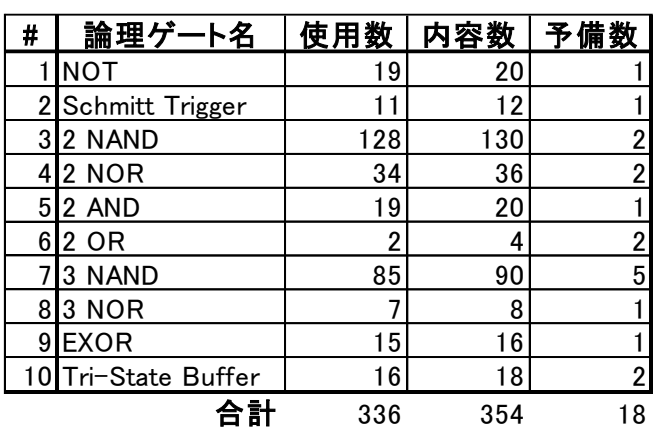

表 2: 「ディジタル回路ブロック」の基板リスト.

#### ●各基板に実装する部品

「ディジタル回路ブロック」の基板には、MOSFET (NMOS と PMOS), LED, 抵抗, ピン・ヘッダを実装します.実装部品の種類は、すべての基板で共通です.これを表 3 に示 します.

| # | 部品名          | 型番            | 極性            | 備考           |
|---|--------------|---------------|---------------|--------------|
|   | 1N型 MOSFET   | <b>BSS138</b> | あり (パッド形状に従う) | SOT-23パッケージ. |
|   | 2 P型 MOSFET  | BSS84         | あり(パッド形状に従う)  | SOT-23パッケージ. |
|   | 3 赤色 チップLED  | 1608サイズ       | あり (下側がカソード)  | インチ規格なら0603. |
|   | 4 緑色 チップLED  | 1608サイズ       | あり (下側がカソード)  | インチ規格なら0603. |
|   | 5 1kΩ チップ抵抗  | 1608サイズ       | なし            | LEDの電流制限抵抗.  |
|   | 6100kΩ チップ抵抗 | 1608サイズ       | なし            | 入力プル・ダウン抵抗.  |
|   | 73pin ピン・ヘッダ | l2.54mm ピッチ   | なし            |              |

表 3: 「ディジタル回路ブロック」に実装する部品.

#### ●手順1: 表面のパッドにはんだを付ける

以下,「ディジタル回路ブロック」の組み立て手順を説明します. 手順はすべての基板で 同じです. ここでは「2 NAND」基板を例にして説明します.

まずは図 11 のように,1 つの部品あたり 1 箇所ずつパッドにはんだを付けます.

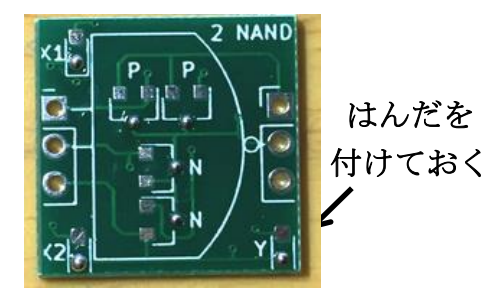

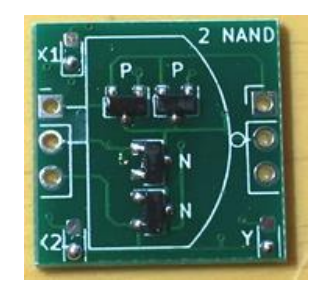

図 11: 表面にはんだを付ける. <br>
<br>
<br>
2. 2. MOSFET をはんだ付けする.

#### ●手順 2: MOSFET をはんだ付けする

シルクで"P"と書かれている箇所には PMOS の"BSS84"を取り付けます.シルクで "N"と書かれている箇所には NMOS の"BSS138"を取り付けます(図 12).

MOSFET を取り付けるときは、先に1端子だけはんだ付けして仮止めし、続いて残りの 2端子をはんだ付けする方法がおすすめです.

はんだ付けした後に位置を調整したいときは,すべての端子にフラックスを塗り, MOSFET の端子全体が埋もれるくらい多めにはんだを付けます.この状態ではんだを溶か すと,表面張力によって MOSFET が動いて各端子がパッドの中心に移動します.

### ●手順 3: LED をはんだ付けする

図 13 のように, LED をはんだ付けします. 入力側 (X1, X2) は赤色の LED, 出力側 (Y)は緑色の LED を使用します.「基板の下側」にカソードがくるようにはんだ付けして ください. LED の極性は、図 14 に示すとおりです. なお, LED の品種は変更される場合 があります.ご了承ください.

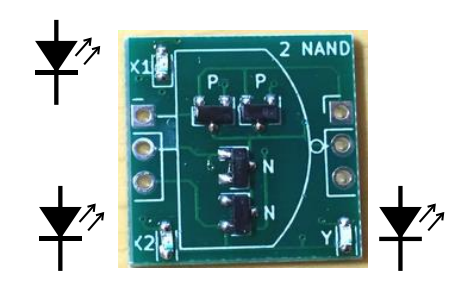

図 13: LED をはんだ付けする. <br>
<br>
<br>
2 14: LED の極性.

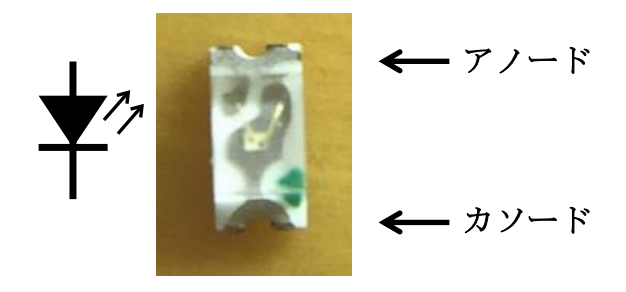

### ●手順4: 裏面のパッドにはんだを付ける

図15のように、基板の裏面にも1部品あたり1箇所ずつはんだを付けておきます. 裏面の作業をするときは,図 16 のように「動作チェッカ」を治具として利用すると便利 です. なお,図16ではピン・ヘッダを挿入して基板を固定していますが、この時点ではま だピン・ヘッダをはんだ付けしません.

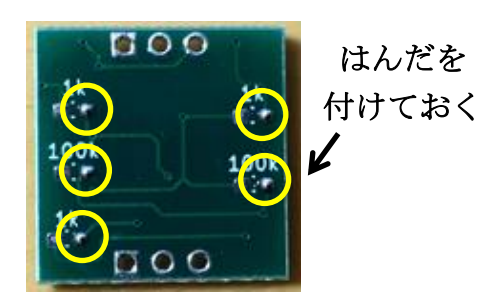

図 15: 裏面のパッドにはんだを付ける.

図 16: 「動作チェッカ」を 基板固定用の治具として利用する.

### ●手順 5: 抵抗をはんだ付けする

 $\triangleright$ ルクで "1k"と書かれている箇所には 1(kΩ)のチップ抵抗を取り付け、"100k"と書  $\phi$ かれている箇所には $100$   $(k\Omega)$ のチップ抵抗を取り付けます(図 17).

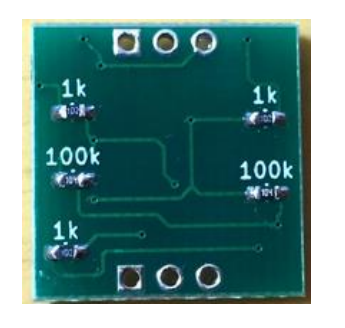

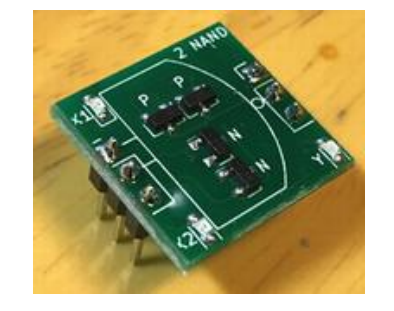

図 17: 抵抗をはんだ付けする. 図 18: ピン・ヘッダをはんだ付けする.

#### ●手順 6: ピン・ヘッダをはんだ付けする

表面・裏面両方の部品実装が完了したら,図 18 のようにピン・ヘッダをはんだ付けして 完成です.このときも,「動作チェッカ」を治具として使用します.

#### ●間違ってはんだ付けした部品を取り外す場合

取り外す部品のすべての端子にフラックスを塗り、はんだを多めに流し込みます. 部品全 体がはんだで埋まる状態にしても構いません.この状態ではんだごてを当てて、そのままゆ っくりと持ち上げます.すると,はんだの表面張力によって部品と溶けたはんだが一緒には んだごての先についてきます.ピンセットでこて先から部品を回収します.

### ●大量にはんだ付けする場合

本キットには、大量の「ディジタル回路ブロック」基板が含まれています.効率良く作業 を進めたい場合は,同じ工程をまとめて実行することをおすすめします(表面の予備はんだ 作業をまとめてやる, NMOS を取り付ける作業をまとめてやる, など).

#### ●動作チェックをする

「ディジタル回路ブロック」の基板が完成したら,「動作チェッカ」を使って動作確認を してください.下記に,各論理ゲートの真理値表を示します.もし真理値表のとおりに動作 しない場合は、端子の接触不良か部品の取り付け方向ミスが考えられ

表 4: NOT

の真理値表

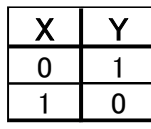

表 8: 2 AND

の真理値表

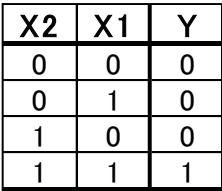

#### 表 10: 3 NAND

の真理値表

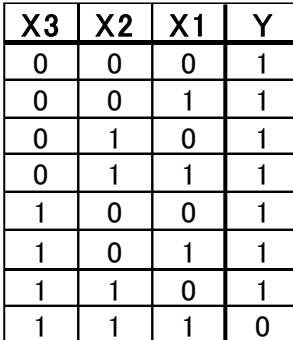

表 5: Schmitt Trigger

の真理

表 9: 2 OR の真理値表

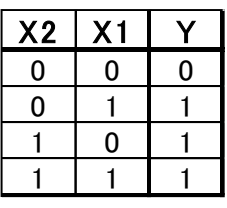

表 11: 3 NOR

の真理値表

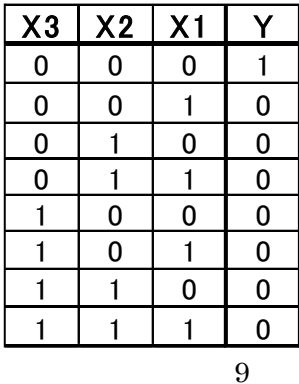

 $\overline{\mathcal{R}}$  12: EXOR

の真理値表

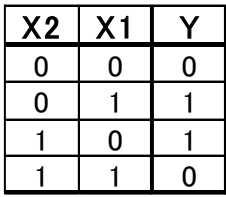

#### 表 13: Tri-State

Buffer の真理値表

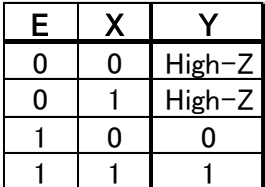

※High-Z の場合, 動作チェッカの緑・青 LED は 両方とも光りません.

#### 1 01

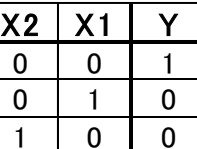

 $\Omega$ 

の真理値表

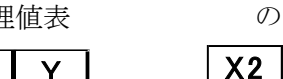

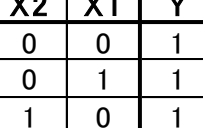

 $1 \mid 0$ 

表  $6:2$  NAND

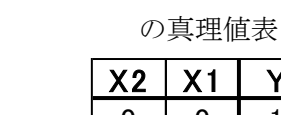

1

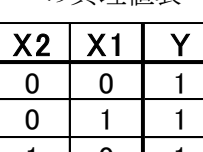

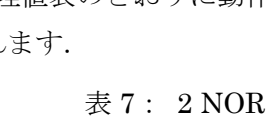

## <span id="page-9-0"></span>6. CLOCK & STATE MACHINE 基板を作る

### ●部品表

表 14 に,シルクと部品の対応表を示します.

| #                   | シルク                 | 部品                                                                                 | 極性                       | 備考                       |
|---------------------|---------------------|------------------------------------------------------------------------------------|--------------------------|--------------------------|
|                     | 1 R1                | 2.2 kΩ カーボン抵抗 (赤赤赤金)                                                               | なし                       |                          |
|                     | $2$ <sub>R2</sub>   | 2.2 kΩ カーボン抵抗 (赤赤赤金)                                                               | なし                       |                          |
|                     | 3R3                 | 10 kΩ カーボン抵抗 (茶黒橙金)                                                                | なし                       |                          |
|                     | 4 R4                | 1 kΩ カーボン抵抗 (茶黒赤金)                                                                 | なし                       |                          |
|                     | $5$ <sub>R5</sub>   | 330 Ω カーボン抵抗 (橙橙茶金)                                                                | なし                       |                          |
|                     | $6$ R <sub>6</sub>  | 10 kΩ カーボン抵抗 (茶黒橙金)                                                                | なし                       |                          |
|                     | 7R                  | 1kΩ カーボン抵抗 (茶黒赤金)                                                                  | なし                       |                          |
|                     | $8$ <sub>R8</sub>   | 330 Ω カーボン抵抗 (橙橙茶金)                                                                | なし                       |                          |
|                     | $9$ <sub>R9</sub>   | 330 Ω カーボン抵抗 (橙橙茶金)                                                                | なし                       |                          |
|                     | 10R10               | 330 Ω カーボン抵抗 (橙橙茶金)                                                                | なし                       |                          |
|                     | $11$ C <sub>1</sub> | 1000 pF フィルムコンデンサ (102)                                                            | なし                       |                          |
|                     | $12$ C <sub>2</sub> | 1 uF 積層セラミックコンデンサ (105)                                                            | なし                       | 0.1 uF (104)と間違わないように注意. |
|                     | 13 <sub>CC3</sub>   | 10 uF 無極性電解コンデンサ                                                                   | なし                       |                          |
|                     | $14$ C <sub>4</sub> | 100 uF 無極性電解コンデンサ                                                                  | なし                       |                          |
|                     | $15$ C <sub>5</sub> | 10 uF 電界コンデンサ                                                                      | あり (上側がプラス)              |                          |
|                     | $16$ C6             | 10 uF 電界コンデンサ                                                                      | あり (上側がプラス)              |                          |
|                     | $17$ D <sub>1</sub> | LED $\phi$ 5 赤 (CLOCK)                                                             | あり (シルクに従う)              |                          |
|                     | $18$ D <sub>2</sub> | LED $\phi$ 5 緑 (RESET)                                                             | あり (シルクに従う)              |                          |
|                     | $19$ D <sub>3</sub> | LED $\phi$ 5 黄 (HALT)                                                              | あり (シルクに従う)              |                          |
|                     | 20 D4               | LED $\phi$ 5 青 (STATE)                                                             | あり (シルクに従う)              |                          |
| $21$ U <sub>1</sub> |                     | 5pin x 2列 ピンヘッダ                                                                    | なし                       |                          |
|                     | 22 SW1              | トグルスイッチ                                                                            | なし                       |                          |
|                     | 23 SW2              | トグルスイッチ                                                                            | なし                       |                          |
|                     | 24 SW3              | トグルスイッチ                                                                            | なし                       |                          |
|                     | 25 SW4              | プッシュスイッチ 赤 (CLOCK)                                                                 | あり                       | 押した時に上側の2端子間がON.         |
|                     | 26 SW5              | トグルスイッチ                                                                            | なし                       |                          |
|                     | 27 SW6              | プッシュスイッチ 黒 (RESET)                                                                 | あり                       | 押した時に上側の2端子間がON.         |
|                     | 28 SW7              | トグルスイッチ                                                                            | なし                       |                          |
| 29                  | $\equiv$            | 3pin ピンソケット                                                                        | なし                       | すべての論理ゲートに取り付ける.         |
| 30 <sup>l</sup>     | $\qquad \qquad -$   | 電池ボックス 単3 x 2                                                                      | $\overline{\phantom{0}}$ | ねじで基板に取り付ける              |
|                     | 取り付けます.             | <b>●抵抗,コンデンサ,LED,ピン・ヘッダを取り付ける</b><br>表 14にしたがって、抵抗、コンデンサ, LED, ピン・ヘッダなど, 背の低い部品を先に |                          |                          |
|                     |                     |                                                                                    | 10                       |                          |

表 14: CLOCK & STATE MACHINE 基板のシルクと部品の対応表

## ●抵抗, コンデンサ, LED, ピン・ヘッダを取り付ける

#### ●ピン・ソケットを取り付ける

続いて,ピン・ソケットを取り付けます.ピン・ソケットは1つ1つはんだ付けしても構 いませんが、次の手順でまとめて取り付けることをおすすめします.

1. ピン・ソケットをすべての箇所に挿入する.

2. 図 19 のようにマスキング・テープで仮止めする.

3. 各ピン・ソケットの中央のピンだけはんだ付けする.

4. マスキング・テープを外す.

5. 1 つ 1 つのピン・ソケットの角度を調整する(はんだを溶かしながら).

6. すべての端子をはんだ付けする.

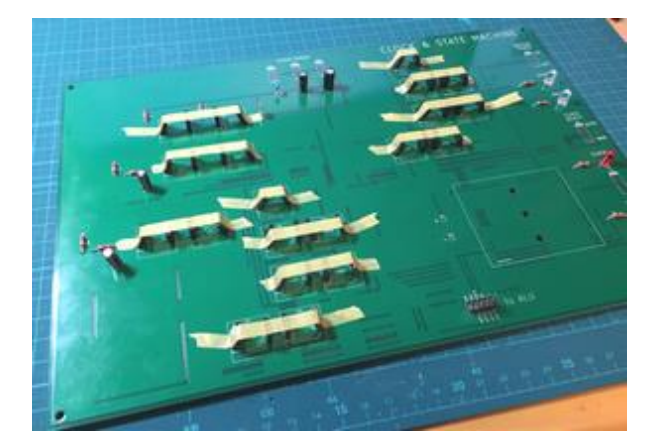

図 19: ピン・ソケットをマスキング・テープで仮止めしてはんだ付けする.

※ピン・ソケットのパッドのうち,GND に接続するパッドは熱容量が大きいのではんだ が付きにくくなっています. 念入りにはんだを流し込むようにしてください.

#### ●スイッチを取り付ける

トグル・スイッチおよびプッシュ・スイッチを取り付けます. プッシュ・スイッチには向 きがあるので注意してください.基板をシルクの文字が読める向きに置いたとき,プッシ ュ・スイッチの「押したときに導通する 2 端子」が基板の上側にくるように取り付けてくだ さい(図 20).念のため,テスタでチェックしてください.

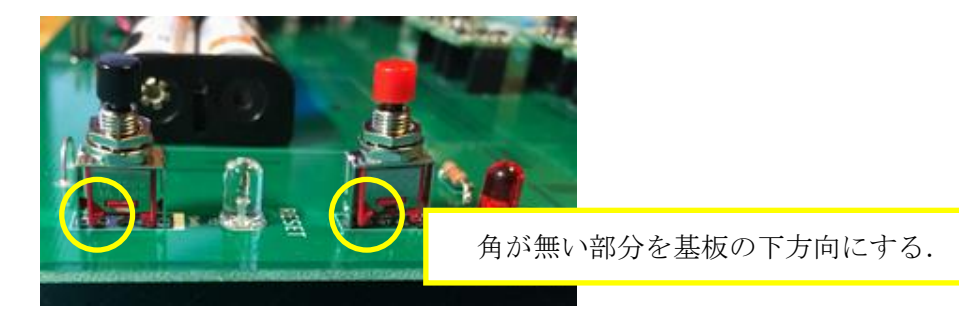

図 20: プッシュ・スイッチの取り付け方向.

#### ●電池ボックスを取り付ける

電池ボックスを基板にねじで固定します. ねじ穴は 3 つあります. 使用する穴の位置は 自由に選択してください.

電池ボックスを固定したら,電池スナップを基板にはんだ付けします.

#### ●「ディジタル回路ブロック」を取り付ける

シルクに合わせて,「ディジタル回路ブロック」をピン・ソケットに挿入します.

#### ●動作確認

#### ・リセット

CLOCK & STATE MACHINE 基板単独で、電源を入れてください. 続いて、ピン・ヘッ ダ "J1"の "N\_HALT"端子を "1" (VDD 電位) にしてください. この状態で "RESET" のプッシュ・スイッチを押すと、緑色の "RESET" LED が光り、黄色の "HALT" LED が 消えた状態になることを確認してください.

#### ・クロックの"AUTO"モード

"SW1","SW2","SW3"をすべて ON(上側)にします.このとき,発振回路の部分 が約2(Hz)で動作することを確認してください. ここで, "CLOCK SELECT" のスイッチ を "AUTO"側にすると、赤色の "CLOCK" LED が点滅することを確認してください. ま た,クロックの 2 倍の周期で青色の"STATE"LED が点滅することを確認してください.

#### ・クロックの"MAN"モード

"CLOCK SELECT"スイッチを"MAN"側にして,"CLOCK"のプッシュ・スイッチ を押すと,それに合わせて赤色の"CLOCK"LED が光ることを確認してください.

#### ・"HALT"動作の確認

ピン・ヘッダ "J1" の "N HALT" 端子を "0" (GND 電位) にしてください. この状態 でクロックを入れると,黄色の"HALT"LED が点灯することを確認してください.

#### ●クロック周波数の切り替え

クロック周波数は以下のように変更できます.

- ・SW1, SW2, SW3 すべて OFF: 約 200 (kHz)
- SW1 だけ ON: 約 200 (Hz)
- ・SW2 だけ ON : 約 20 (Hz)
- ・SW3 だけ ON: 約 2 (Hz)

上記以外のスイッチ設定にした場合は,それぞれの周期の足し合わせになります.

### <span id="page-12-0"></span>7. ROM 基板を作る

### ●部品表

表 15 に,基板上のシルクと部品の対応表を示します.

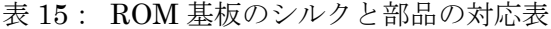

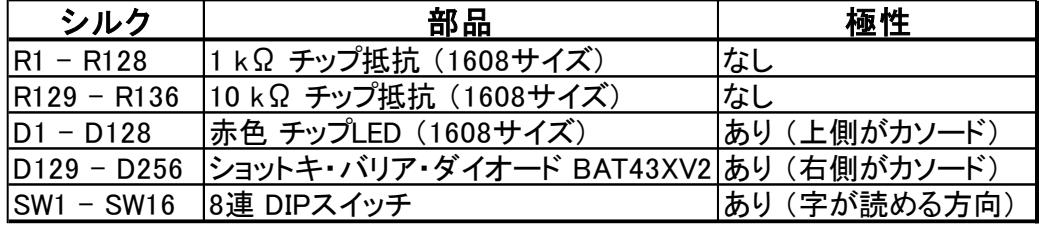

#### ●表面実装部品のパッドに予備はんだを付ける

「ディジタル回路ブロック」を作るときと同じ要領で,表面実装部品 (R1-R136, D1-D256)のパッドにはんだを付けておきます. はんだは、1つの部品あたり1箇所だけ付け るようにします.

### **●**ショットキ・バリア・ダイオード (D129 から D256) を取り付ける

シルク番号 D129 から D256 の位置には,ショットキ・バリア・ダイオード(BAT43XV2) を取り付けます.このダイオードには,図 21 に示すようにカソード側に白線が付いていま す.基板上をシルクが読める向きに置いたとき,カソード・マークが基板の右側になるよう に取り付けます.

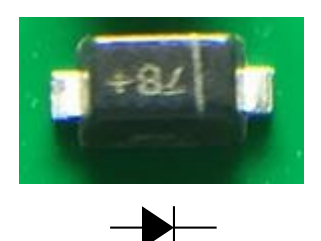

図 21: BAT43XV2 の極性.

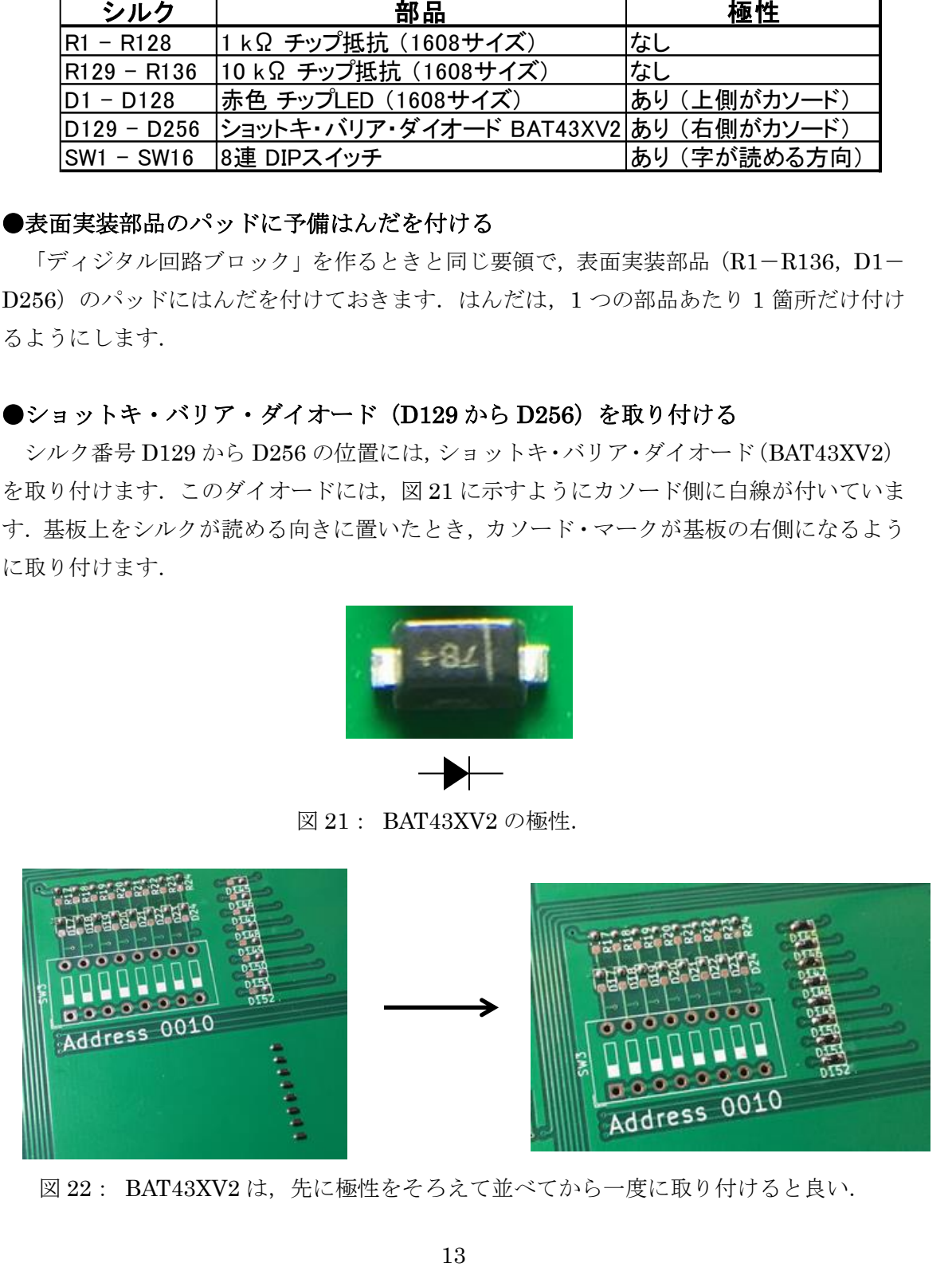

図 22: BAT43XV2 は、先に極性をそろえて並べてから一度に取り付けると良い.

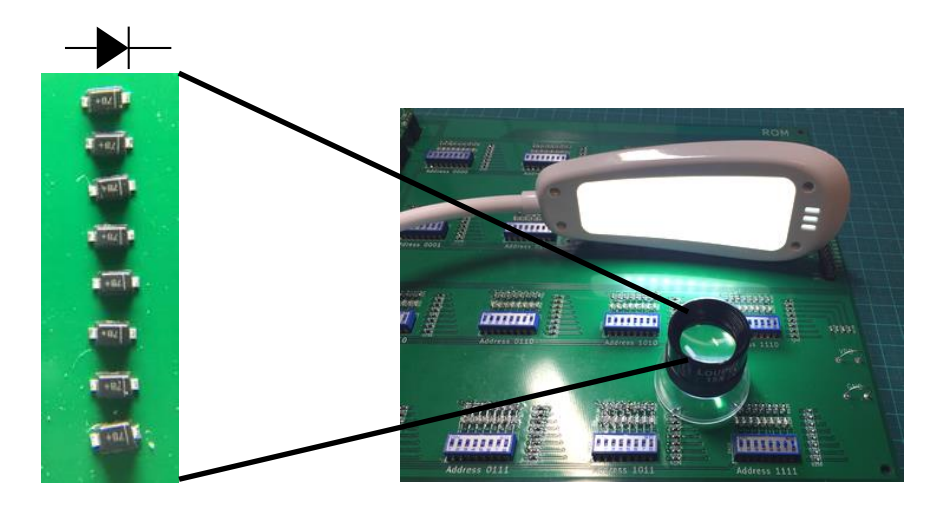

図 23: 基板上に並べた BAT43XV2 の極性をルーペで確認している様子.

BAT43XV2 を取り付けるときは,図22のように1ブロック (8個)のダイオードの極性 を揃えて並べておき,まとめてはんだ付けすることをおすすめします.ダイオードの極性確 認は, 図 23 のようにルーペ(あるいは顕微鏡)を使って目視するか, テスタを使って行っ てください.

はんだ付け後も, 念のためテスタを使って極性確認をしてください. なお,はんだ付けの 後はフラックスがダイオードの表面に付着するため,目視による確認が難しくなります.フ ラックスを取り除きたい場合は,フラックス・リムーバを使用してください.

#### **●赤色 LED (D1 から D128) を取り付ける**

LED をはんだ付けします.シルクの文字が読める向きに基板を置いたとき,基板の「上 側」のパッドがカソードになります.

#### ●1 kΩ抵抗 (R1 から R128) を取り付ける

1 kΩのチップ抵抗を取り付けます.

#### ●10 kΩ抵抗 (R129 から R136) を取り付ける

10 kΩのチップ抵抗を取り付けます.

#### ●DIP スイッチを取り付ける

DIP スイッチを、文字が読める向き(スイッチを上側にしたときに"ON"になる向き) に取り付けます. DIP スイッチの一番右側のビットが LSB (最下位ビット)です.

#### ●ピン・ヘッダ,ピン・ソケット,ディジタル回路ブロックを取り付ける

残りのピン・ヘッダおよびピン・ソケットをはんだ付けします.最後に、シルクに合わ せて「ディジタル回路ブロック」を取り付ければ完成です.

### <span id="page-14-0"></span>8. I/O 基板を作る

### ●部品表

表 16 に,基板上のシルクと部品の対応表を示します.

|                                                                                                    | #   シ <u>ルク</u>     | 部品                        | 極性          |  |  |  |
|----------------------------------------------------------------------------------------------------|---------------------|---------------------------|-------------|--|--|--|
|                                                                                                    | 1 R1                | 330 Ω カーボン抵抗 (橙橙茶金)       | なし          |  |  |  |
|                                                                                                    | 2 R2                | 330 Ω カーボン抵抗 (橙橙茶金)       | なし          |  |  |  |
|                                                                                                    | 3 R3                | 330 Ω カーボン抵抗 (橙橙茶金)       | なし          |  |  |  |
|                                                                                                    | 4 R4                | 330 Ω カーボン抵抗 (橙橙茶金)       | なし          |  |  |  |
|                                                                                                    | $5$ <sub>R5</sub>   | 330 Ω カーボン抵抗 (橙橙茶金)       | なし          |  |  |  |
|                                                                                                    | 6 R6                | 330 Ω カーボン抵抗 (橙橙茶金)       | なし          |  |  |  |
|                                                                                                    | 7R                  | 330 Ω カーボン抵抗 (橙橙茶金)       | なし          |  |  |  |
|                                                                                                    | $8$ R <sub>8</sub>  | 330 Ω カーボン抵抗 ( 橙橙茶金)      | なし          |  |  |  |
|                                                                                                    | $9$ R <sub>9</sub>  | 1 kΩ カーボン抵抗 (茶黒赤金)        | なし          |  |  |  |
|                                                                                                    | 10R10               | 1 kΩ カーボン抵抗 (茶黒赤金)        | なし          |  |  |  |
|                                                                                                    | 11 <b>R</b> 11      | 1 kΩ カーボン抵抗 (茶黒赤金)        | なし          |  |  |  |
|                                                                                                    | 12R12               | 1 kΩ カーボン抵抗 (茶黒赤金)        | なし          |  |  |  |
|                                                                                                    | 13 C1               | 欠番                        | なし          |  |  |  |
|                                                                                                    | $14$ C <sub>2</sub> | 0.1 uF 積層セラミックコンデンサ (104) | なし          |  |  |  |
|                                                                                                    | $15$ C <sub>3</sub> | 0.1 uF 積層セラミックコンデンサ (104) | なし          |  |  |  |
|                                                                                                    | $16$ C4             | 0.1 uF 積層セラミックコンデンサ (104) | なし          |  |  |  |
|                                                                                                    | $17$ $C5$           | 0.1 uF 積層セラミックコンデンサ (104) | なし          |  |  |  |
|                                                                                                    | $18$ D <sub>1</sub> | 赤 LED φ5                  | あり (シルクに従う) |  |  |  |
|                                                                                                    | $19$ D <sub>2</sub> | 赤 LED φ5                  | あり (シルクに従う) |  |  |  |
|                                                                                                    | 20 D3               | 赤 LED φ5                  | あり (シルクに従う) |  |  |  |
|                                                                                                    | $21$ D <sub>4</sub> | 赤 LED φ5                  | あり (シルクに従う) |  |  |  |
|                                                                                                    | 22 D5               | 赤 LED 65                  | あり (シルクに従う) |  |  |  |
|                                                                                                    | $23$ D6             | 赤 LED φ5                  | あり (シルクに従う) |  |  |  |
|                                                                                                    | $24$ D7             | 赤 LED φ5                  | あり (シルクに従う) |  |  |  |
|                                                                                                    | 25 D <sub>8</sub>   | 赤 LED $\phi$ 5            | あり (シルクに従う) |  |  |  |
|                                                                                                    | 26 SW1              | トグル・スイッチ                  | なし          |  |  |  |
| $27$ J1                                                                                                    |                     | 2 x 5 ピン・ヘッダ              | なし          |  |  |  |
|                                                                                                    | $28$ U <sub>2</sub> | 1 x 6 ピン・ヘッダ              | なし          |  |  |  |
|                                                                                                    | $29$ J3             | 1 x 6 ピン・ヘッダ              | なし          |  |  |  |
|                                                                                                    | $30$ <u>J4</u>      | DCジャック                    | あり (シルクに従う) |  |  |  |
| コンデンサ, LED, ピン・ヘッダ, DC ジャックを取り付ける<br>こ従って,抵抗,コンデンサ,LED,ピン・ヘッダ,DC ジャックを取り付<br>ソケットおよび「ディジタル回路ブロック」を取り付ける<br>ソケットをはんだ付けし、シルクに従って「ディジタル回路ブロック」を |                     |                           |             |  |  |  |
|                                                                                                    |                     | 背の高いトグル・スイッチを取り付けて、完成です.  |             |  |  |  |
|                                                                                                    |                     | 15                        |             |  |  |  |

表 16: I/O 基板のシルクと部品の対応表

### ●抵抗, コンデンサ, LED, ピン・ヘッダ, DC ジャックを取り付ける

表 16 に従って,抵抗, コンデンサ, LED, ピン・ヘッダ, DC ジャックを取り付けま す.

#### ●ピン・ソケットおよび「ディジタル回路ブロック」を取り付ける

ピン・ソケットをはんだ付けし,シルクに従って「ディジタル回路ブロック」を取り付 けます.

最後に背の高いトグル・スイッチを取り付けて、完成です.

### <span id="page-15-0"></span>9. Program Counter 基板を作る

### ●ピン・ヘッダ,ピン・ソケット,「ディジタル回路ブロック」を取り付ける

ピン・ヘッダとピン・ソケットを取り付けます.ピン・ソケットを取り付けたら、シルク にあわせて「ディジタル回路ブロック」を取り付けてください.

#### <span id="page-15-1"></span>10. ALU 基板を作る

#### ●ピン・ヘッダ,ピン・ソケット,「ディジタル回路ブロック」を取り付ける

ピン・ヘッダとピン・ソケットを取り付けます.ピン・ソケットを取り付けたら、シルク にあわせて「ディジタル回路ブロック」を取り付けてください.

#### <span id="page-15-2"></span>11. A Register 基板を作る

#### ●ピン・ヘッダ,ピン・ソケット,「ディジタル回路ブロック」を取り付ける

ピン・ヘッダとピン・ソケットを取り付けます.ピン・ソケットを取り付けたら,シルク にあわせて「ディジタル回路ブロック」を取り付けてください.

#### <span id="page-15-3"></span>12. B Register 基板を作る

#### ●ピン・ヘッダ,ピン・ソケット,「ディジタル回路ブロック」を取り付ける

ピン・ヘッダとピン・ソケットを取り付けます.ピン・ソケットを取り付けたら、シルク にあわせて「ディジタル回路ブロック」を取り付けてください.

#### <span id="page-15-4"></span>13. Instruction Decoder 基板を作る

#### ●ピン・ヘッダ,ピン・ソケット,「ディジタル回路ブロック」を取り付ける

ピン・ヘッダとピン・ソケットを取り付けます.ピン・ソケットを取り付けたら,シルク にあわせて「ディジタル回路ブロック」を取り付けてください.

### <span id="page-15-5"></span>14. 回路図

全基板の回路図を別途添付します.

#### <span id="page-15-6"></span>15. 各基板のレイアウト

図 24 に、各基板のレイアウト概要を示します. 回路図と合わせて、動作確認の参考に してください.

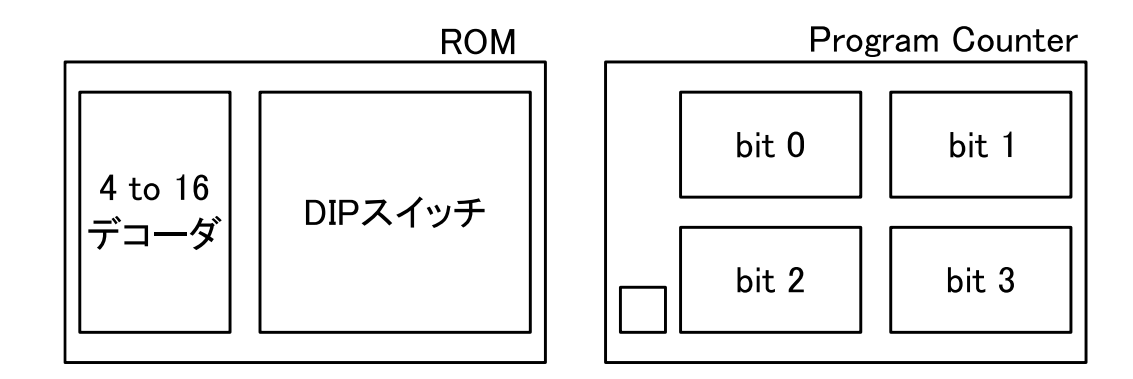

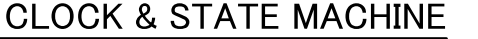

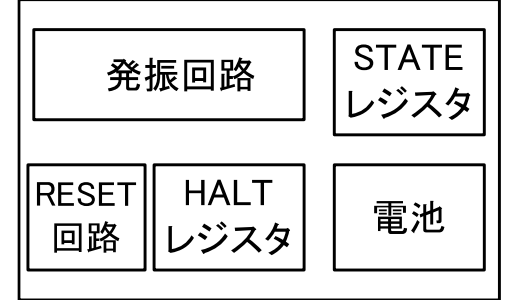

ALU\_LS

ALU\_MUX\_B

ALU\_MUX\_A

OUT\_LD

A\_REG\_LD

ALU\_OE

**B\_REG\_LD** 

ROM\_OE

ALU\_AS

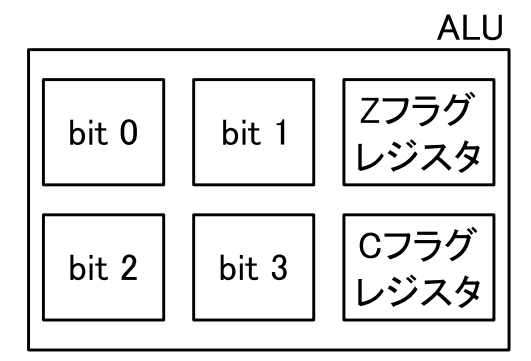

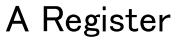

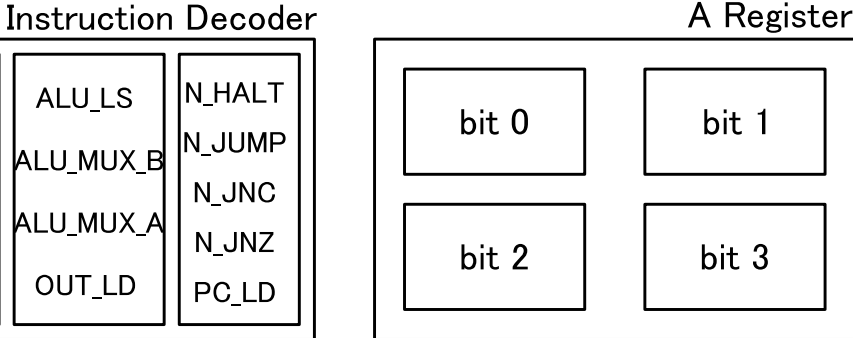

**B** Register  $I/O$  $bit<sub>3</sub>$ **OUT OUT** IN bit 2 bit 0 bit 1 TSB bit 1<br>bit 0 bit 1 bit 0  $bit<sub>3</sub>$ **OUT OUT** IN  $bit<sub>2</sub>$ bit 2 bit 3 bit 1 S.T. bit 2 bit 3  $bit<sub>0</sub>$ 

N\_HALT

N\_JUMP

**N\_JNC** 

 $N_M$ 

PC\_LD

図 24: 各基板のレイアウト概要.

### <span id="page-17-0"></span>16. 全体を接続する

### ●平面に展開する場合

各基板のピン・ヘッダ付近のシルクに従い、各基板を接続します. 全体の接続関係を図 25 に示します.

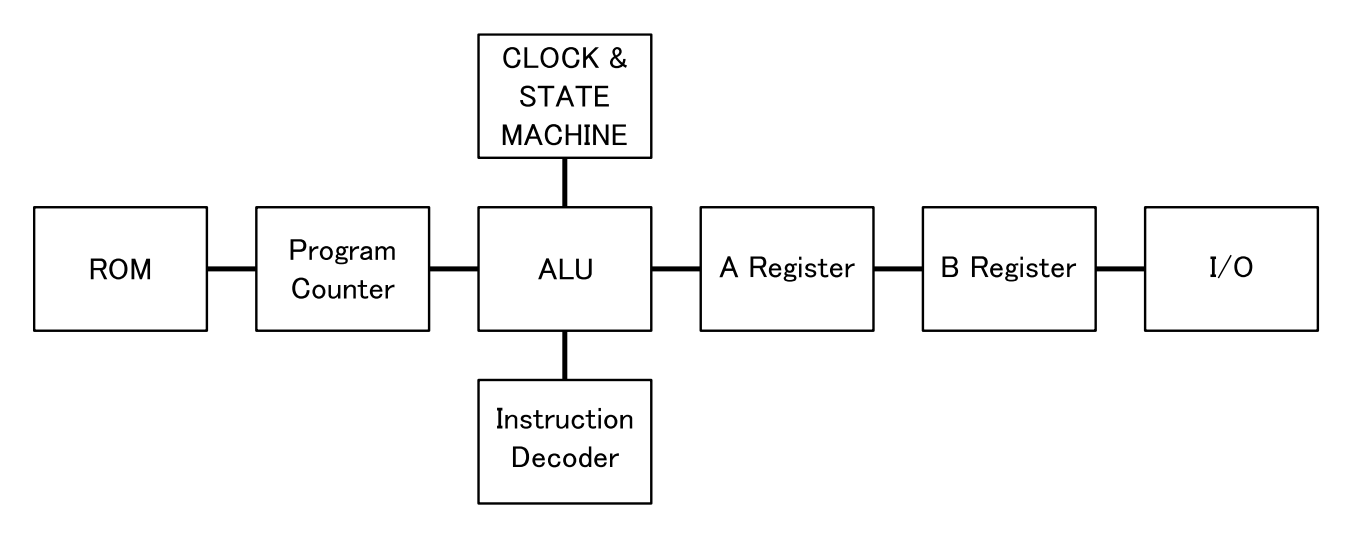

図 25: 全体の接続関係.

### ●上下方向に積層する場合

スペーサを使って基板を積み重ねる場合は,図 26 のような順序にします.

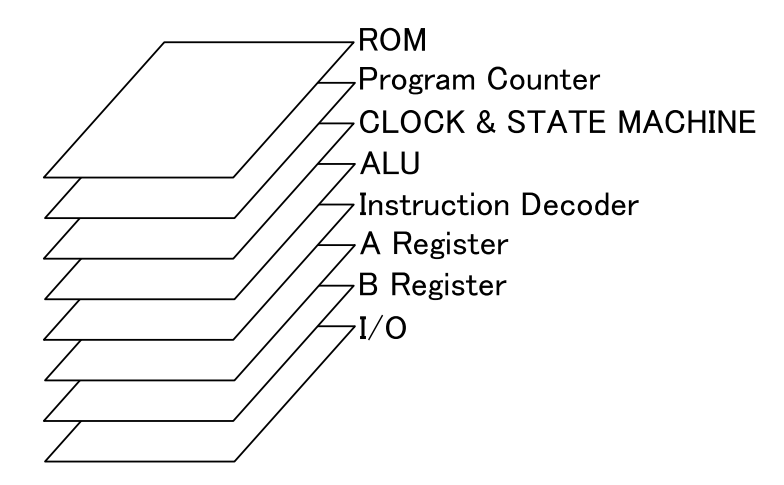

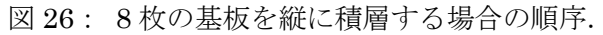

# <span id="page-18-0"></span>17. プログラム例

### ●命令一覧

表 17 に, CPU の命令一覧を示します.

| #               | カテゴリ                  | ニモニック・コード                                   | バイナリ (機械語)     |                  | 動作           |                |  |              |                |                                               |
|-----------------|-----------------------|---------------------------------------------|----------------|------------------|--------------|----------------|--|--------------|----------------|-----------------------------------------------|
| $\mathbf{1}$    |                       | LD A, [Data]                                |                | 0 0              | $\mathbf 0$  | $\overline{0}$ |  | [Data]       |                | $A \leftarrow [Data]$                         |
| $2^{\circ}$     | データ                   | LD B, [Data]                                |                | 0 0              |              | $0 \mid 1$     |  | [Data]       |                | $B \leftarrow [Data]$                         |
| 3               | 転送                    | LD A, B                                     | 0 <sup>1</sup> | 0                | $\mathbf{1}$ | $\mathbf 0$    |  | $x \times x$ |                | $x \land \leftarrow B$                        |
| 4               |                       | LD B, A                                     | 0              | $\boldsymbol{0}$ | $\mathbf{1}$ | $\vert$ 1      |  | $x \mid x$   | $\pmb{\times}$ | $x \mathsf{B} \leftarrow A$                   |
| $5\phantom{.0}$ |                       | ADD A, B                                    | 0              | $\vert$ 1        | 0            | 0              |  | $x \times$   | $\mathsf{x}$   | $x \land - \land + B$                         |
| $6\phantom{.}$  | 算術演算                  | SUB A, B                                    | 0              | $\mathbf{1}$     | 0            | $\vert$ 1      |  | $x \mid x$   | $\mathsf{x}$   | $x \mid A \leftarrow A - B$                   |
| $\overline{7}$  |                       | ADD A, [Data]                               | 0              | $\mathbf{1}$     | $\mathbf{1}$ | $\mathbf 0$    |  | [Data]       |                | $A \leftarrow A + [Data]$                     |
| 8               |                       | SUB A, [Data]                               | 0              | $\vert$ 1        | $\mathbf{1}$ | $\vert$ 1      |  | [Data]       |                | $A \leftarrow A - [Data]$                     |
| 9               |                       | <b>OUT A</b>                                | $\mathbf{1}$   | 0                | 0            | $\bf{0}$       |  |              |                | $x   x   x   x$ OUT $\leftarrow$ A            |
| 10              | データ                   | <b>OUT B</b>                                | $\mathbf{1}$   | 0                | $\mathbf 0$  | $\vert$ 1      |  |              |                | $x   x   x   x$ OUT $\leftarrow$ B            |
| 11              | 入出力                   | OUT [Data]                                  | $\mathbf{1}$   | 0                | $\mathbf{1}$ | $\mathbf 0$    |  | [Data]       |                | $OUT \leftarrow [Data]$                       |
| 12              |                       | IN A                                        | $\mathbf{1}$   | $\bf{0}$         | $\mathbf{1}$ | $\mathbf{1}$   |  |              |                | $x \mid x \mid x \mid x \mid A \leftarrow IN$ |
| 13              | 分岐                    | JUMP [Address]                              | $\mathbf{1}$   | $\vert$ 1        | 0            | $\overline{0}$ |  | [Address]    |                | $PC \leftarrow [Address]$                     |
| 14              | (ジャンプ)                | JNC [Address]                               | $\mathbf{1}$   | $\vert$ 1        | 0            | $\vert$ 1      |  | [Address]    |                | PC ← [Address] (if NOT Carry)                 |
| 15              |                       | JNZ [Address]                               | $\mathbf{1}$   | $\mathbf{1}$     | $\mathbf{1}$ | 0              |  | [Address]    |                | PC ← [Address] (if NOT Zero)                  |
| 16              | 動作制御                  | <b>HALT</b>                                 | $\mathbf{1}$   |                  |              | $\mathbf{1}$   |  |              |                | $x   x   x   x$ HALT                          |
|                 | 示します.                 | リスト1: 加算プログラム (ループなし)                       |                |                  |              |                |  |              |                |                                               |
|                 |                       | #<br>アドレス   アセンブリ言語                         |                |                  |              |                |  | バイナリ         |                | コメント                                          |
|                 |                       | 0000 LD A, 0001<br>$\mathbf{0}$             |                |                  |              |                |  | 0000 0001    |                | 1をロード.                                        |
|                 |                       | 0001 OUT A<br>1                             |                |                  |              |                |  | 1000 0000    |                | 出力.                                           |
|                 |                       | $\overline{2}$<br>0010 ADD A, 0010          |                |                  |              |                |  |              |                | 0110 0010 2を加算.                               |
|                 |                       | $\mathbf{3}$<br>0011 OUT A                  |                |                  |              |                |  |              |                | 1000 0000 出力.                                 |
|                 |                       | $\overline{\mathbf{4}}$<br>0100 ADD A, 0011 |                |                  |              |                |  | 0110 0011    |                | 3を加算.                                         |
|                 |                       | 5 <sup>1</sup><br>0101 OUT A                |                |                  |              |                |  | 1000 0000    |                | 出力.                                           |
|                 |                       | $6\phantom{a}$<br>0110 ADD A, 0100          |                |                  |              |                |  |              |                | 0110 0100  4を加算.                              |
|                 |                       | $\overline{7}$<br>$0111$ OUT A              |                |                  |              |                |  |              |                | 1000 0000 出力.                                 |
|                 |                       | 8 <sup>1</sup><br>1000 ADD A, 0101          |                |                  |              |                |  |              |                | 0110 0101 5を加算                                |
|                 |                       | $\overline{9}$<br>$1001$ OUT A              |                |                  |              |                |  |              |                | 1000 0000 出力.                                 |
|                 |                       | 10<br>1010 LD A, 0000                       |                |                  |              |                |  | 0000 0000    |                | 待機.                                           |
|                 |                       | 11<br>1011 LD A, 0000                       |                |                  |              |                |  | 0000 0000    |                | 待機.                                           |
|                 |                       | 12<br>1100 LD A, 0000                       |                |                  |              |                |  | 0000 0000    |                | 待機.                                           |
|                 |                       | 13<br>1101 LD A, 0000                       |                |                  |              |                |  | 0000 0000    |                | 待機.                                           |
|                 | 1110 LD A, 0000<br>14 |                                             |                |                  |              |                |  | 0000 0000    |                | 待機.                                           |
|                 |                       | 15<br>1111 OUT 0000                         |                |                  |              |                |  | 1010 0000    |                | 出力をクリア.                                       |
|                 | 19                    |                                             |                |                  |              |                |  |              |                |                                               |

表 17: CPU の命令一覧

### ●加算プログラム (ループなし)

| #  | アドレス   アセンブリ言語   | バイナリ      | コメント    |
|----|------------------|-----------|---------|
| 0  | 0000 LD A, 0001  | 0000 0001 | 1をロード.  |
| 1  | 0001 OUT A       | 1000 0000 | 出力.     |
| 2  | 0010 ADD A, 0010 | 0110 0010 | 2を加算.   |
| 3  | 0011 OUT A       | 1000 0000 | 出力.     |
| 4  | 0100 ADD A, 0011 | 0110 0011 | 3を加算.   |
| 5  | 0101 OUT A       | 1000 0000 | 出力.     |
| 6  | 0110 ADD A, 0100 | 0110 0100 | 4を加算.   |
| 7  | 0111 OUT A       | 1000 0000 | 出力.     |
| 8  | 1000 ADD A, 0101 | 0110 0101 | 5を加算    |
| 9  | 1001 OUT A       | 1000 0000 | 出力.     |
| 10 | 1010 LD A, 0000  | 0000 0000 | 待機.     |
| 11 | 1011 LD A, 0000  | 0000 0000 | 待機.     |
| 12 | 1100 LD A, 0000  | 0000 0000 | 待機.     |
| 13 | 1101 LD A, 0000  | 0000 0000 | 待機.     |
| 14 | 1110 LD A, 0000  | 0000 0000 | 待機.     |
| 15 | 1111 OUT 0000    | 1010 0000 | 出力をクリア. |

リスト 1: 加算プログラム(ループなし)

### ●加算プログラム (ループあり)

リスト 2 に, "1 + 2 + 3 + 4 + 5 = 15"を計算して OUT レジスタに出力するプログラムを 示します. このプログラムを実行するときは, IN ポートと OUT ポートを 6 芯の「コネク タ付きケーブル」で接続してください.

リスト 2: 加算プログラム(ループあり)

※このプログラムを実行するときは,IN ポートと OUT ポートをケーブルで接続する.

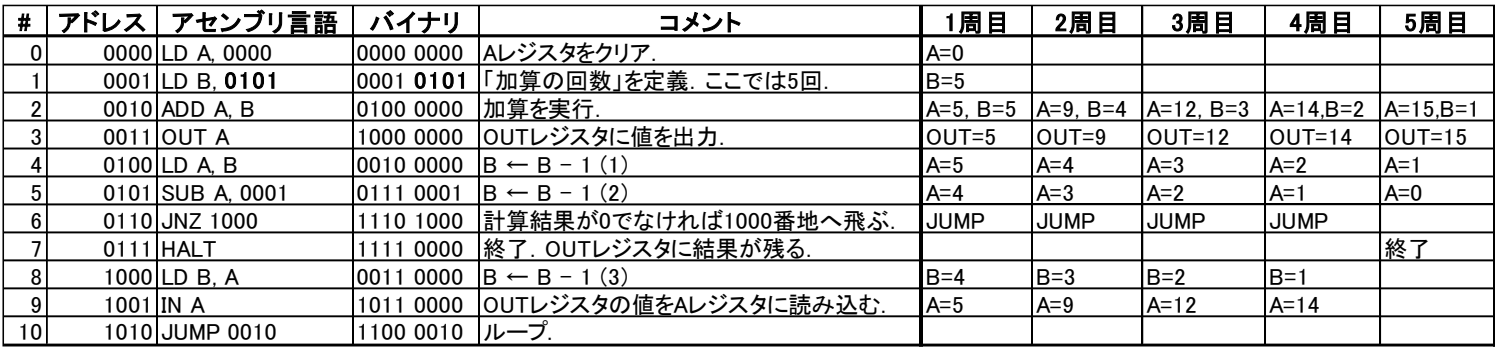

#### ●乗算プログラム

リスト3に, "4×3 = 12"を計算して OUT レジスタに出力するプログラムを示します. このプログラムを実行するときは,IN ポートと OUT ポートをケーブルで接続してくださ い.

#### リスト 3: 乗算プログラム

※このプログラムを実行するときは,IN ポートと OUT ポートをケーブルで接続する.

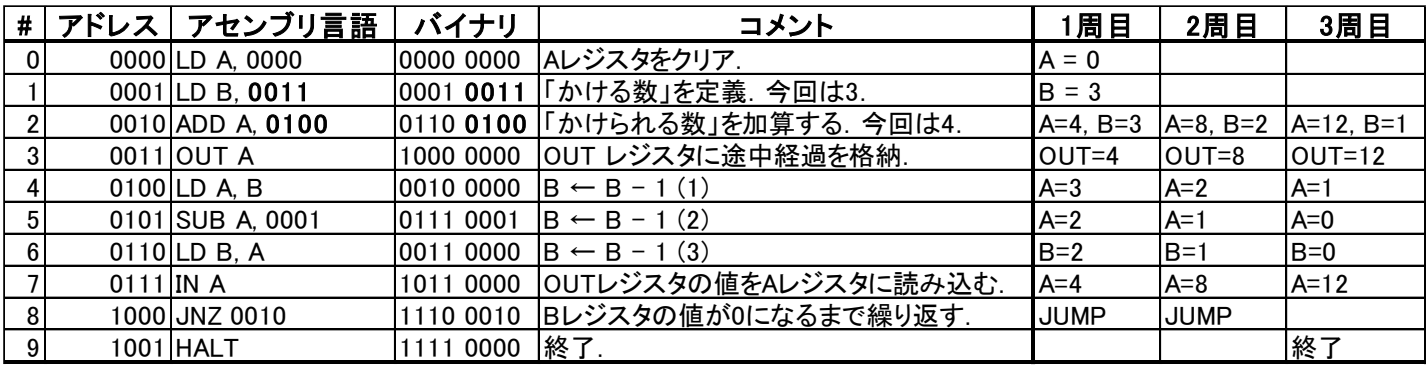

### ●除算プログラム

リスト4に, "9÷2=4 あまり 1"を計算するプログラムを示します. 商の "4"は OUT レジスタに, 剰余の "1" は A レジスタに格納されます.

このプログラムを実行するときは,IN ポートと OUT ポートをケーブルで接続してくだ さい.

#### リスト 4: 除算プログラム

※このプログラムを実行するときは,IN ポートと OUT ポートをケーブルで接続する.

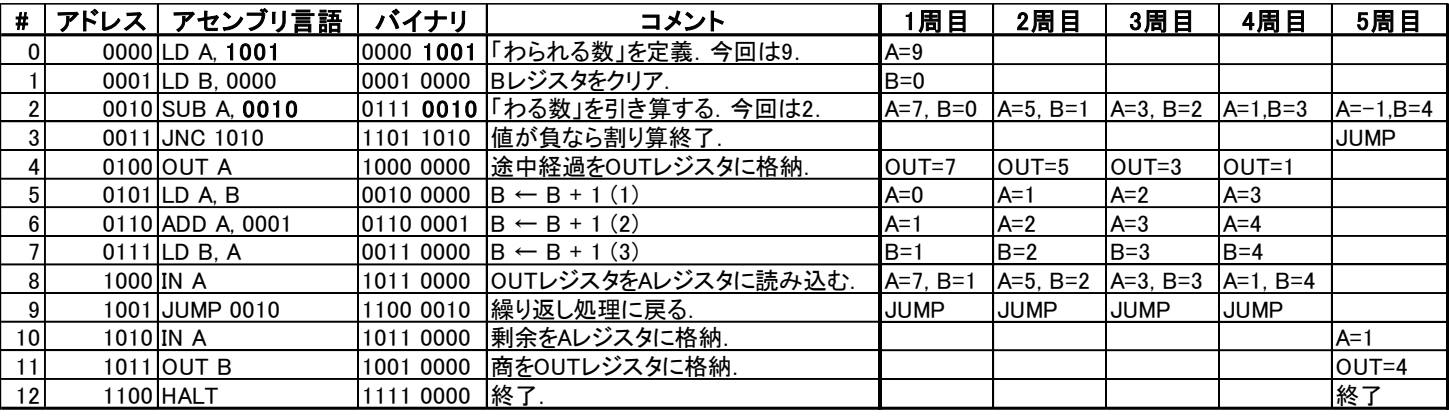

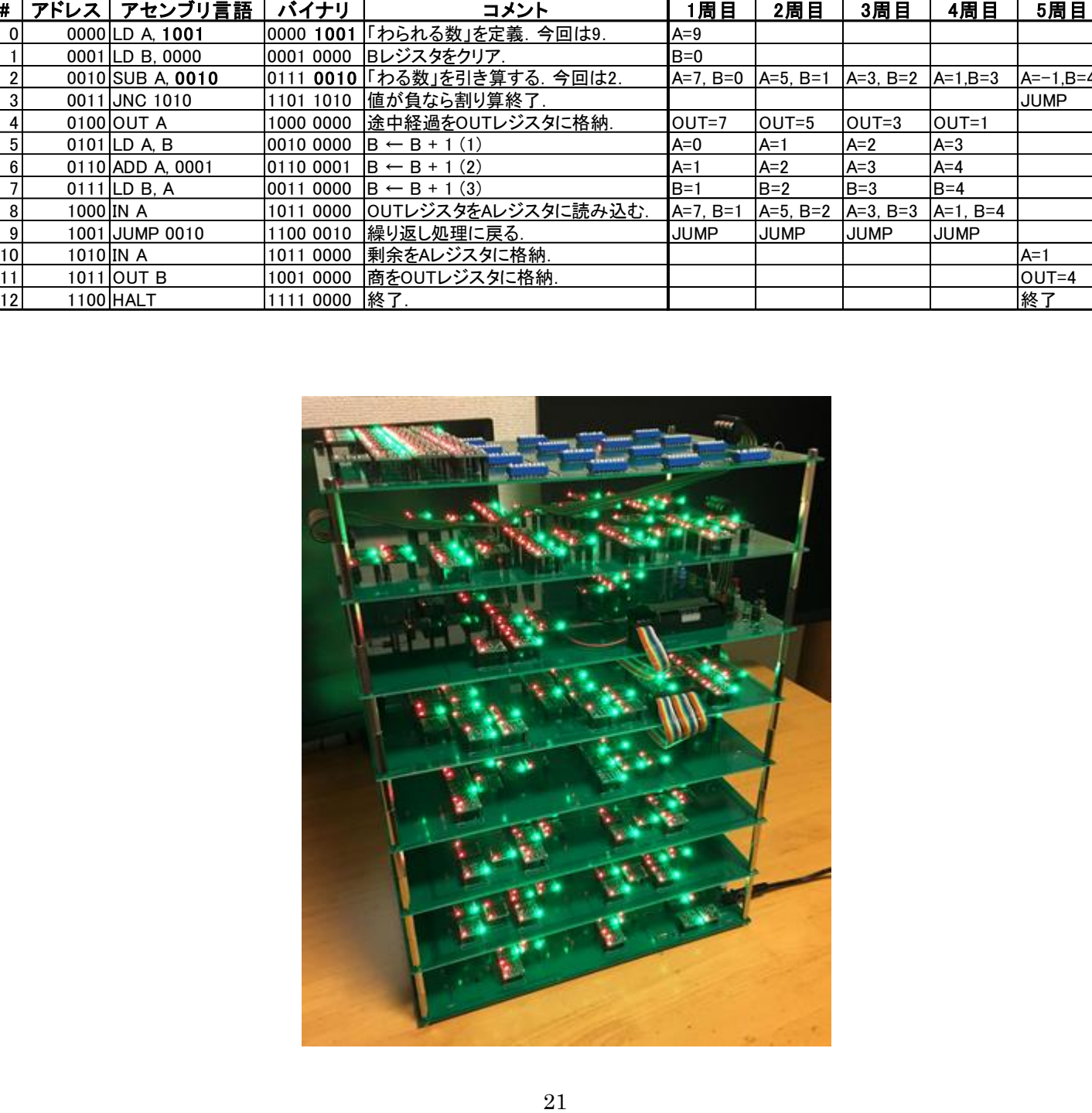

### <span id="page-21-0"></span>18. モータ・ドライバ基板を作る

### ●部品表

表 18 に,基板上のシルクと部品の対応表を示します.

|                                                                |                      | 部品                             | 極性                         |  |  |  |  |  |
|----------------------------------------------------------------|----------------------|--------------------------------|----------------------------|--|--|--|--|--|
|                                                                | 1 R1                 | 1 kΩ カーボン抵抗 (茶黒赤金)             | なし                         |  |  |  |  |  |
|                                                                | $2$ <sub>R2</sub>    | ーボン抵抗(茶黒赤金)<br>1 kΩ カ-         | なし                         |  |  |  |  |  |
|                                                                | 3 R3                 | 1 kΩ カーボン抵抗<br>(茶黒赤金)          | なし                         |  |  |  |  |  |
|                                                                | 4 R4                 | 1 kΩ カ<br>-ボン抵抗<br>(茶黒赤金)      | なし                         |  |  |  |  |  |
|                                                                | $5$ <sub>R5</sub>    | 1 kΩ カー<br>ーボン抵抗<br>(茶黒赤金)     | なし                         |  |  |  |  |  |
|                                                                | 6 D1                 | $\cdot$ F)<br>1N4148<br>(汎用ダイz | あり (シルクに従う)                |  |  |  |  |  |
|                                                                | 7D2                  | F)<br>1N4148<br>(汎用ダイオ         | あり(シルクに従う)                 |  |  |  |  |  |
|                                                                | $8$ D <sub>3</sub>   | 1N4148<br>F)<br>(汎用ダイ          | あり (シルクに従う)                |  |  |  |  |  |
|                                                                | $9$ D <sub>4</sub>   | $\cdot$ F)<br>1N4148<br>(汎用ダイオ | あり (シルクに従う)                |  |  |  |  |  |
|                                                                | 10 Q1                | 2N5551L-B-T92-K                | あり (シルクに従う)                |  |  |  |  |  |
|                                                                | $11$ Q2              | 2N5551L-B-T92-K                | あり (シルクに従う)                |  |  |  |  |  |
|                                                                | $12$ Q $3$           | 2N5551L-B-T92-K                | あり (シルクに従う)<br>あり (シルクに従う) |  |  |  |  |  |
|                                                                | $13$ Q4              | 2N5551L-B-T92-K                | あり (シルクに従う)                |  |  |  |  |  |
|                                                                | $14$ RL1<br>$15$ RL2 | <b>ATX201</b><br>ATX201        | あり (シルクに従う)                |  |  |  |  |  |
|                                                                | $16$ RL3             | ATX201                         | あり (シルクに従う)                |  |  |  |  |  |
|                                                                | $17$ RL4             | ATX201                         | あり (シルクに従う)                |  |  |  |  |  |
|                                                                | $18$ J1              | 6pin ピン・ヘッダ                    | なし                         |  |  |  |  |  |
|                                                                | $19$ J <sub>2</sub>  | 6pin ピン・ヘッダ                    | なし                         |  |  |  |  |  |
|                                                                |                      |                                |                            |  |  |  |  |  |
| 図 27: 完成したモータ・ドライバ.<br>DFF, M2 ON/OFF : モータの ON/OFF を制御する端子です. |                      |                                |                            |  |  |  |  |  |
| M2 F/B: モータの正転・反転を制御する端子です.<br>22                              |                      |                                |                            |  |  |  |  |  |

表 18: モータ・ドライバ基板のシルクと部品の対応表.

#### ●完成図

すべての部品をはんだ付けした状態を図 25 に示します.この回路の電源は 3 (V)です. 単 3 電池 2 本の電池ボックスを接続して使用してください.

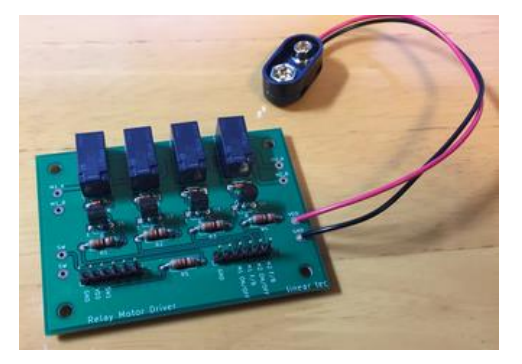

図 27: 完成したモータ・ドライバ.

#### ●制御端子

・M1 ON/OFF, M2 ON/OFF: モータの ON/OFF を制御する端子です.

・M1 F/B, M2 F/B: モータの正転・反転を制御する端子です.

### <span id="page-22-0"></span>19. ロボット部分を作る

### ●ギヤボックスを組み立てる

「ウォームギヤーボックス HE」を2つ組み立てます. ここではギヤ比を「336:1」にす るものとします.後でタイヤと接続するために,図 28 のようにストッパーがついている出 力シャフトを選びます.

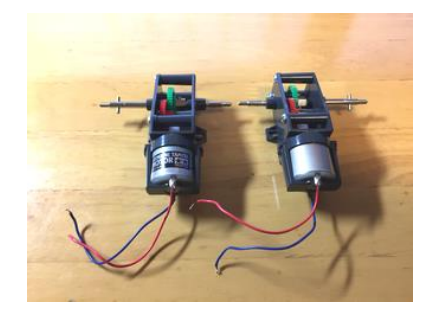

図 28: ウォームギヤーボックス HE を組み立てる. ギヤ比は 336:1 とする.

#### ●タイヤを組み立てる

「スポーツタイヤセット」を組み立てます. 軸受けは,「ウォームギヤーボックス HE」 のストッパーと噛み合うものを選んでおきます.

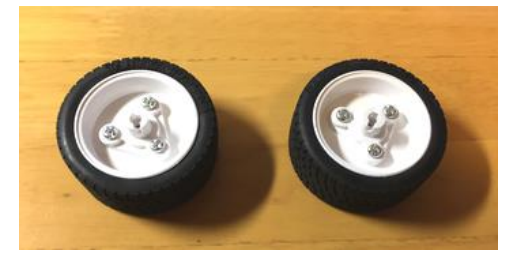

図 29: スポーツタイヤセット.

### ●ボールキャスターを組み立てる

「ボールキャスター」を組み立てます. 今回は2つとも使用します.

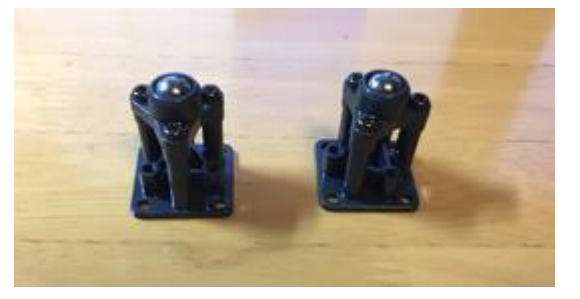

図 30: ボールキャスター.

### ●シャーシに各パーツを取り付ける

図 31 のように, 各部品をシャーシ (ユニバーサルプレート L) に取り付けます.

- ·スペーサ (25mm): 表面. シャーシの四隅の穴に取り付けます.
- ・ボールキャスター: 裏面.スペーサと干渉しないように取り付けます.
- ・ギヤボックス: 裏面.スペーサと干渉しないように取り付けます.
- ・モータ・ドライバ基板: 表面.ギヤボックスと干渉しないように取り付けます.
- ・電池ボックス: 表面.ギヤボックスと干渉しないように取り付けます.
- ・ユニバーサルプレート(小): 表面.モータ・ドライバ基板およびボールキャスターと干 渉しないように取り付けます.

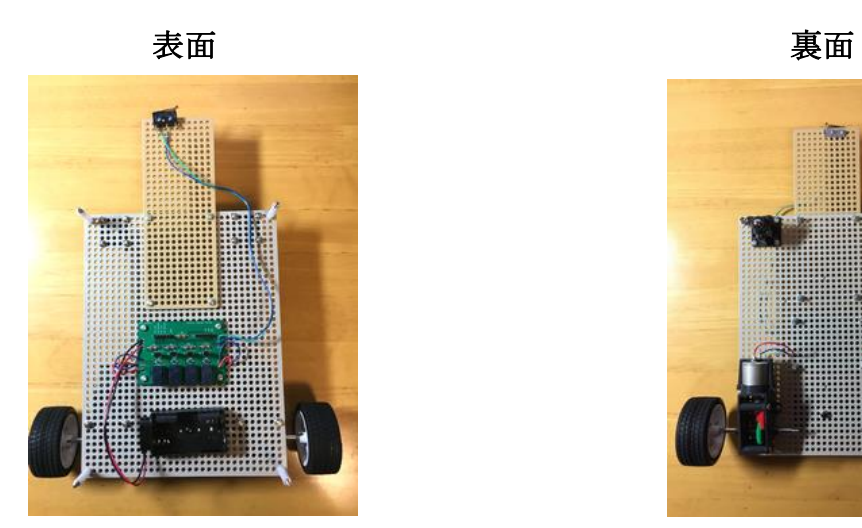

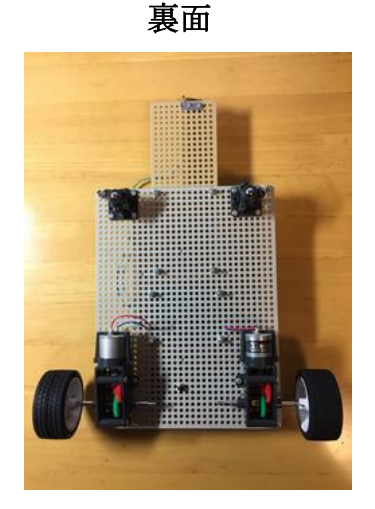

図 31: 各部品をシャーシに取り付ける.

#### ●マイクロ・スイッチを取り付ける

マイクロ・スイッチをユニバーサルプレート(小さい方)の先端に取り付けます. 取り付 けに使用する金具は, L 字の金具と同じ袋に入っています.

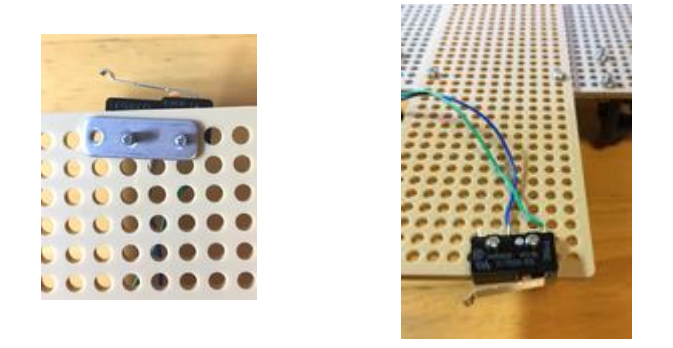

図 32: 金具と M2 ネジを使ってマイクロ・スイッチを固定する.

#### ●マイクロ・スイッチを縦に取り付ける場合 (任意)

L字の金具を使うと、図 33 のようにマイクロ・スイッチを立てた状態で取り付けること ができます. お好みで選択してください.

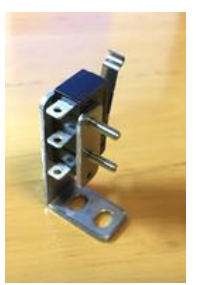

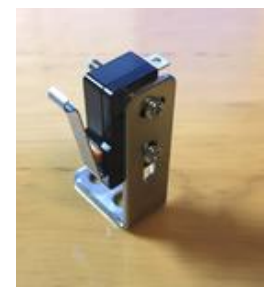

図 33: L 字の金具を使うとマイクロ・スイッチを立てた状態で固定できる.

#### ●モータをモータ・ドライバ基板に接続する

左右のモータを、モータ・ドライバ基板の "M1 A", "M1 B" および "M2 A", "M2 B" 端子に接続します.

モータの極性は, "M1 ON/OFF" および "M2 ON/OFF" に "1" (VDD 電位) を印加し たときに車体が前に進むようにしてください.

#### ●マイクロ・スイッチをモータ・ドライバ基板に接続する

ケーブルを使って、マイクロ・スイッチをモータ・ドライバ基板の"SW"端子に接続し ます. マイクロ・スイッチの端子は,「押したときに ON」になる 2 端子を使用してくださ い.モータ・ドライバ基板側の"SW"端子には極性はありません.

#### ●CPU とモータ・ドライバ基板を接続する

ロボットのシャーシ部分が完成したら,シャーシ部分と CPU 本体を合体させます.

I/O 基板の穴とシャーシ側のスペーサのネジ部分の位置を合わせて挿入し,スペーサ用ナ ットで固定してください.続いて,6 芯の「コネクタ付きケーブル」でモータ・ドライバと CPU の I/O ポートを接続します.モータ・ドライバ基板のモータ制御端子は CPU の"OUT ポート"に,モータ・ドライバ基板のスイッチ端子は CPU の"IN ポート"に接続してくだ さい.

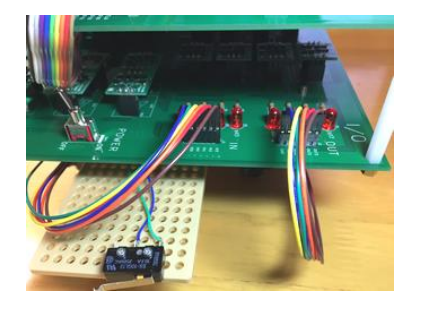

図 34: モータ・ドライバ基板と CPU 本体を 2 本のケーブルで接続する.

### <span id="page-25-0"></span>20. ロボットのプログラム例

### ●自動方向転換ロボットを作る

ロボットは、OUTポートにデータを出力することでコントロールできます. ここでは例 として、図 35 のような動作をする「自動方向転換ロボット」のプログラムを紹介します.

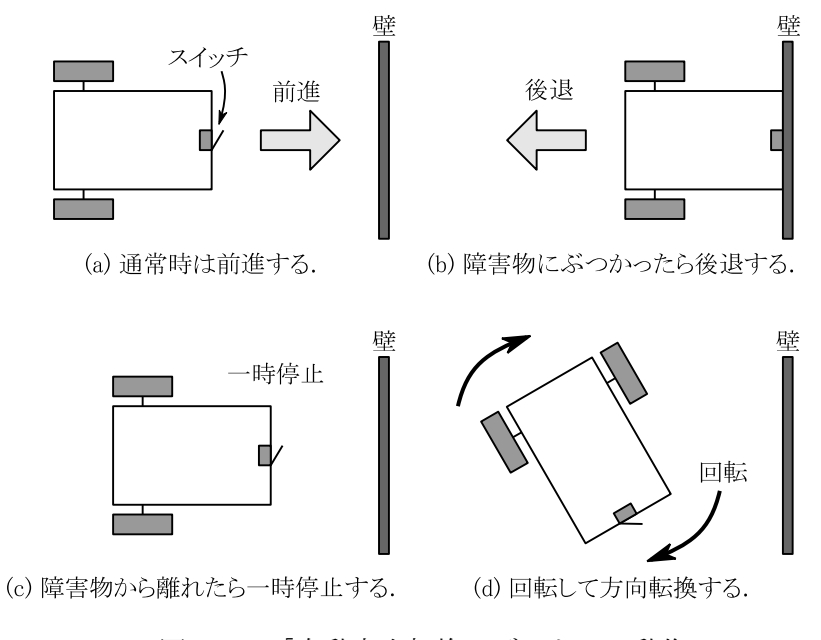

図 35: 「自動方向転換ロボット」の動作.

リスト 5: 自動方向転換ロボットのプログラム.クロック周波数は 20 (Hz)を選択. ※ウォームギヤーボックスのギヤ比を"336:1"とした場合.

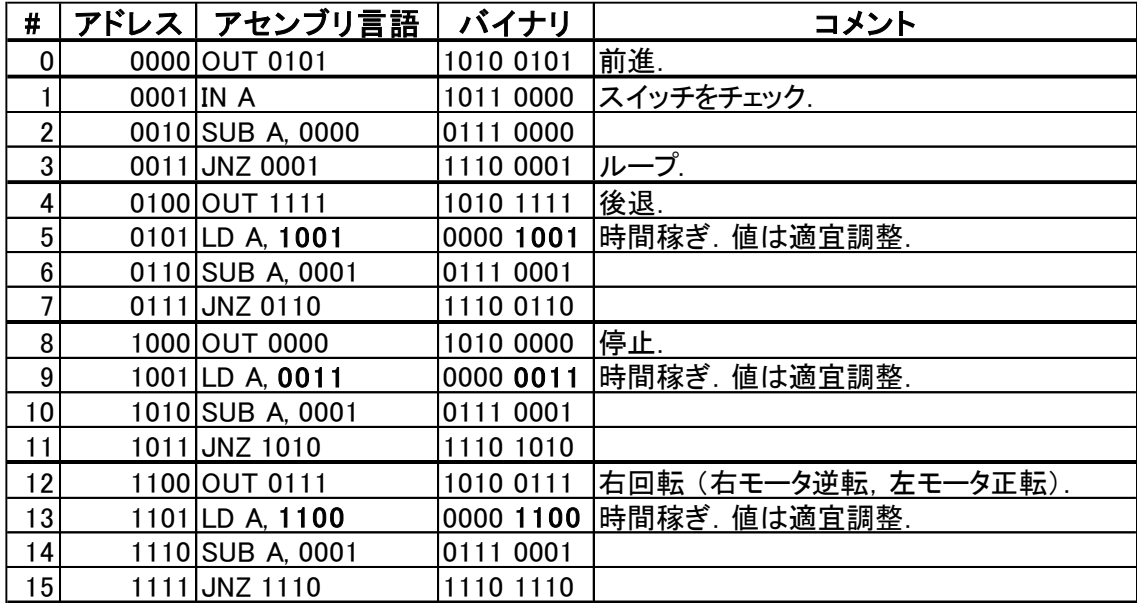